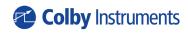

Operating and Programming Manual Version 1.0

# **XT-200**

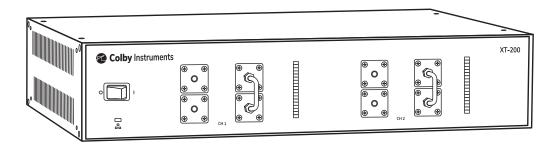

# Certification and Warranty

### Certification

Colby Instruments certifies that the XT-200 programmable delay line instrument meets all published specifications at the time the instrument is shipped from the manufacturer. SPECIFICATIONS ARE SUBJECT TO CHANGE WITHOUT NOTIFICATION.

### Warranty

The product is warranted against defects in material and workmanship for a period of one year from date of shipment. During the warranty period, Colby Instruments will at its option, either repair or replace the product or item which proves to be defective. Replacement products may be either new or like-new.

EXCESSIVE WEAR OF CONNECTORS, THE TROMBONE UNIT, THE COAXIAL RELAYS, AND OTHER RELAYS CARRYING THE SIGNAL, ARE NOT COVERED BY THE WARRANTY. THE FOREGOING WARRANTY SHALL NOT APPLY TO DEFECTS RESULTING FROM IMPROPER CARE OR USE OF THE INSTRUMENT BY THE BUYER. THIS SHALL APPLY TO ALL COMPONENTS DELIVERED TO THE BUYER.

For warranty service or repair, this product must be returned to Colby Instruments. The Buyer shall prepay all shipping charges for the shipment of item to Colby Instruments. Colby Instruments shall pay the shipping charges to return the product to the Buyer. However, the Buyer shall be responsible for ALL shipping charges, duties and taxes for product returned to Colby Instruments from outside the United States of America.

BUYER MUST OBTAIN A RETURN MATERIAL AUTHORIZATION NUMBER (RMA #) FROM COLBY INSTRUMENTS PRIOR TO THE SHIPMENT OF ANY ITEM TO COLBY INSTRUMENTS. SHIP TO:

Colby Instruments
Attn: RMA # \_\_\_\_\_
15375 SE 30th Place, Suite 320
Bellevue, Washington 98007
USA

No other warranty is expressed or implied. Colby Instruments specifically disclaims the implied warranties or merchantability and fitness for a particular purpose. The remedies provided herein are the Buyer's sole and exclusive remedies. Colby Instruments shall not be liable for any direct or special, incidental or consequential damages, whether based on contract, tort, or any other legal theory.

| XT-200 Techn   | ical Specifications                                |
|----------------|----------------------------------------------------|
| XT-200 Tromb   | one Measurements                                   |
| S21 Insertion  | Return Loss Report                                 |
| XT-200 Hostn   | ame and MAC-ID                                     |
| Chapter 1.0    |                                                    |
| Description of | the XT-200 programmable delay line instrument      |
| 1.1 Introd     | uction                                             |
| 1.2 Delay      | Line Structure and Design                          |
| Chapter 2.0    |                                                    |
| Getting Starte | d                                                  |
| 2.1 Using      | the XT-200 for the First Time                      |
| 2.1.1          | Connecting cables to the XT-200                    |
| 2.1.2          | Turning power ON to the XT-200                     |
| 2.2 Self-T     | est After Power Up                                 |
| •              |                                                    |
| _              | nt Panel Connections                               |
|                | iew of the Front Panel Connections                 |
| 3.2 About      | Dual Differential Signal Path Connections          |
| Chapter 4.0    |                                                    |
| Connecting to  | XT-200 to Set Delay                                |
| 4.1 About      | the default IP address and DHCP                    |
| 4.2 Worki      | ng with Web Browser UI                             |
| 4.3 About      | the default Username and Password                  |
| 4.4 About      | the XT-200 Web Server Control Page                 |
| 4.5 About      | the XT-200 Web Server Information Page             |
| 4.6 About      | the XT-200 Web Server Configure Page               |
| 4.7 Worki      | ng via Remote Interfaces                           |
| 4.8 Comn       | nunicating over Ethernet TCP/IP                    |
| 4.9 Defau      | It Network Addresses                               |
| 4.10 Rest      | oring to Factory Default Settings                  |
| 4.11 Abou      | ut Connecting via Telnet to the XT-200             |
| 4.12 Setti     | ng the delay over RS-232 Serial Port and PC        |
| 4.13 Atta      | ching the MT-100A Microterminal to the RS-232 port |

| 4.14 Attaching the PC to the RS-232 port                     |    |
|--------------------------------------------------------------|----|
| 4.15 Using HyperTerminal and RS-232 connection               | 12 |
| Chapter 5.0                                                  | 13 |
| Programming the XT-200                                       | 13 |
| 5.1 About Programming the XT-200                             | 13 |
| 5.1.1 Instrument ID                                          |    |
| 5.1.2 Setting the Delay using del1 or del2 commands          | 13 |
| 5.1.3 Querying the current delay setting                     | 13 |
| 5.1.4 Setting the delay using a numeric value only           | 13 |
| 5.1.5 Determine if the operation has completed               | 14 |
| 5.1.6 Check the error code                                   | 14 |
| 5.1.7 Determine the network address and settings             | 14 |
| 5.1.8 About the MODE command and MODE? query                 | 14 |
| 5.1.9 Setting a STEP size and using the INC and DEC commands | 15 |
| 5.2 About Trombone Calibration                               | 16 |
| 5.2.1 Enable Calibration Table                               | 16 |
| 5.2.2 Displaying information about the Calibration Table     | 16 |
| 5.2.3 Setting Calibration Table entries                      | 16 |
| 5.2.4 Using the Calibration Table                            | 16 |
| Chapter 6.0                                                  | 17 |
| Application Programming Interfaces (API) and Commands        | 17 |
| 6.1 Setting Delay Commands and Queries                       | 19 |
| 6.2 System Commands                                          | 22 |
| 6.3 Calibration Table Commands and Queries                   | 24 |
| 6.4 Networking Settings                                      | 26 |
| 6.5 Common Commands                                          | 28 |
| Chapter 7.0                                                  | 30 |
| Instrument Packmanel                                         | 20 |

# XT-200 Technical Specifications

| Model                                        | XT-200                                                                                                    |
|----------------------------------------------|----------------------------------------------------------------------------------------------------|
| Serial Number                                | 21090000                                                                                                    |
| Firmware Version                             | 1.00                                                                                                    |
| Channel 1 and Channel 2                      | 625.0 ps                                                                                                    |
| Signal Input Range                           | 0 - 18 GHz                                                                                                    |
| Minimum Step Resolution                      | 0.25 ps                                                                                                    |
| Maximum Delay Range                          | 312.5, 625.0 ps per channel                                                                                                    |
| Channel 1 and Channel 2 Nominal Delay        | 3.30 ns                                                                                                    |
| Accuracy of Delay                            | $+/-0.12 \text{ ps } \sigma = 0.05$                                                                                                    |
| S21 Typical Insertion Loss                   | 1.0 dB + 1.0 dB x f[GHz] for 0 to 2.0 GHz<br>3.0 dB + 0.8 dB x f[GHz - 2.0] for 2 to 4.5 GHz<br>6.6 dB + 0.8 dB x f[GHz - 4.5] for 4.5 to 18.0 GHz                              |
| S11 Typical Return Loss                      | 15 dB to 1 GHz<br>10 dB to 3 GHz<br>8 dB to 4.5 GHz                                                                                                    |
| Phase Shift Step Resolution                  | 0.18 ° per 1 GHz                                                                                                    |
| Total Phase Shift at 1 GHz                   | 112.5°, 225°                                                                                                    |
| Total Phase Shift at 5 GHz                   | 562.5°, 1125°                                                                                                    |
| Switching Speed*                             | 250 ms - 6500 ms                                                                                                    |
| External Trigger                             | no                                                                                                    |
| Ethernet TCP/IP                              | yes                                                                                                    |
| Serial RS-232                                | yes                                                                                                    |
| MT-100A                                      | optional                                                                                                    |
| Web Browser UI                               | yes                                                                                                    |
| Microwave Relays Rated                       | n/a                                                                                                    |
| Recommended Service Interval                 | 500,000 operations or 1 year                                                                                                    |
| Min. frequency for 360° phase shift coverage | 3.2 GHz, 1.6 GHz                                                                                                    |
| Power Handling Capability                    | 10W CW, 50W peak<br>*Operating at sustained high power levels while changing delay settings or "hot<br>switching" will significantly reduce operational lifetime of instrument. |
| AC Supply                                    | 85 to 240 VAC, 50-60 Hz                                                                                                    |
| Operating Temperature                        | 10 to 30 deg. C                                                                                                    |
| Physical Dimensions                          | 12" L x 16 3/4" W x 3 1/2" H (2U)                                                                                                    |
| Weight                                       | 5.4 kg (12 lbs.)                                                                                                    |

<sup>\*</sup>depending on network latency

# XT-200 Trombone Measurements

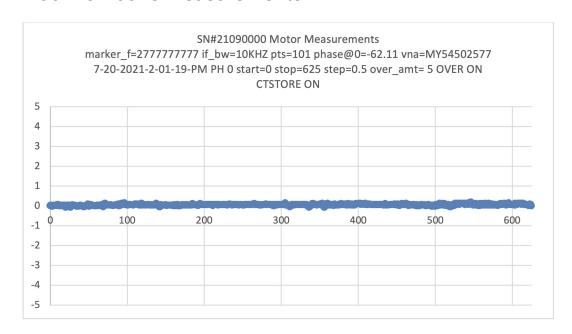

# S21 Insertion Return Loss Report

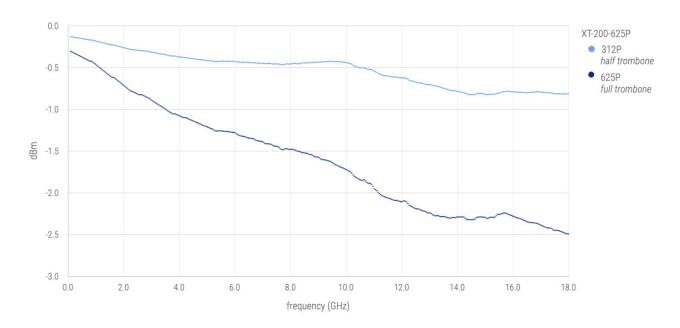

# XT-200 Hostname and MAC-ID

| Hostname | COLBY_21090000 |
|----------|----------------|
| MAC-ID   | 00:00:00:00:00 |

# **Chapter 1.0**

# Description of the XT-200 programmable delay line instrument

### 1.1 Introduction

The XT-200 programmable delay line instrument offers precision programmable delay from 0 to 625.0 picoseconds (ps) in each channel of a dual channel configuration instrument. Step resolution precision is to 0.50 ps per step and wideband signal frequency input from DC to 18 GHz.

The XT-200 offers electrical delay (or phase shift) through a patented electromechanical trombone unit by varying the total signal transmission path length. Movement is controlled by a high precision aerospace-grade hybrid stepper motor. Step resolution is to 0.50 ps with excellent repeatability.

The XT-200 can be operated locally via Web Browser UI over an Ethernet interface or optionally via MT-100A Microterminal over a RS-232 serial port interface. Delay can be set or entered manually in each channel or both channels of a dual channel unit or automated via application program control. Remote control via Ethernet TCP/IP, RS-232 Serial interface, or Web Browser UI and SCPI command interface is supported.

All signal input and output connections are easily accessible at the front panel and are terminated with female SMA (50 Ω) connectors.

### 1.2 Delay Line Structure and Design

The XT Series of programmable delay line instruments is based on an "electromechanical trombone" or moveable delay line. A high-frequency signal passing through an extended or contracted trombone experiences correspondingly more or less electrical delay due to the varying total signal path-length. The electrical delay corresponds directly to phase shift when measured in the frequency domain and compared across the input and output ends of the signal transmission path.

A digital hybrid precision stepper motor with a custom precision lead screw is used to position a sled on which one part of the trombone tubing is attached. Precision interfaces are designed to minimize impedance mismatches and a proprietary contact design achieves reliability while minimizing any signal loss or noise.

An embedded CPU microcontroller processes commands from any of the attached hardware interfaces: Ethernet (Web Browser UI, TCP/IP) or RS-232 Serial (optional MT-100A Microterminal, or Terminal Emulator program). Commands are processed to move the stepper motor in high-resolution step increments to as fine as 0.50 picoseconds of step resolution (or 0.18 degrees per 1 GHz signal input).

The model XT-200 has two trombones (one for each channel) for differential signals. The XT-200 is commanded as one addressable unit or instrument with one Ethernet TCP/IP address. Delay in each channel can be specified individually.

# Chapter 2.0

# **Getting Started**

### 2.1 Using the XT-200 for the First Time

After unpacking the instrument, carefully inspect it for any shipping damage. Remove all standard accessories from the shipping carton.

# Model XT-200 back panel © Colby Instruments | Colby Instruments | Colby Instruments | Colby Instruments | Colby Instruments | Colby Instruments | Colby Instruments | Colby Instruments | Colby Instruments | Colby Instruments | Colby Instruments | Colby Instruments | Colby Instruments | Colby Instruments | Colby Instruments | Colby Instruments | Colby Instruments | Colby Instruments | Colby Instruments | Colby Instruments | Colby Instruments | Colby Instruments | Colby Instruments | Colby Instruments | Colby Instruments | Colby Instruments | Colby Instruments | Colby Instruments | Colby Instruments | Colby Instruments | Colby Instruments | Colby Instruments | Colby Instruments | Colby Instruments | Colby Instruments | Colby Instruments | Colby Instruments | Colby Instruments | Colby Instruments | Colby Instruments | Colby Instruments | Colby Instruments | Colby Instruments | Colby Instruments | Colby Instruments | Colby Instruments | Colby Instruments | Colby Instruments | Colby Instruments | Colby Instruments | Colby Instruments | Colby Instruments | Colby Instruments | Colby Instruments | Colby Instruments | Colby Instruments | Colby Instruments | Colby Instruments | Colby Instruments | Colby Instruments | Colby Instruments | Colby Instruments | Colby Instruments | Colby Instruments | Colby Instruments | Colby Instruments | Colby Instruments | Colby Instruments | Colby Instruments | Colby Instruments | Colby Instruments | Colby Instruments | Colby Instruments | Colby Instruments | Colby Instruments | Colby Instruments | Colby Instruments | Colby Instruments | Colby Instruments | Colby Instruments | Colby Instruments | Colby Instruments | Colby Instruments | Colby Instruments | Colby Instruments | Colby Instruments | Colby Instruments | Colby Instruments | Colby Instruments | Colby Instruments | Colby Instruments | Colby Instruments | Colby Instruments | Colby Instruments | Colby Instruments | Colby Instruments | Colby Instruments | Colby Instruments | Colby Instruments | Colby Instruments | Colby Instruments

### 2.1.1 Connecting cables to the XT-200

- 1. Plug in the XT-200 to a power source by inserting the AC power cord into the 85 to 240 VAC power entry module located on the back panel.
- 2. If you have an RJ-45 Ethernet cable, connect the cable into the Ethernet Port connector.
- 3. If you have the (optional) MT-100A MicroTerminal, connect the mated cable to the XT-200 and to the MT-100A MicroTerminal.

### 2.1.2 Turning power ON to the XT-200

### Model XT-200 front panel

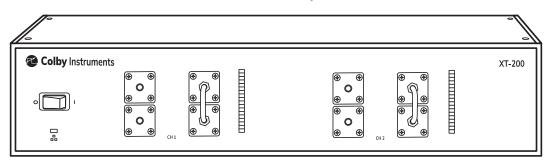

<sup>\*</sup>Push the flat rocker switch on the front panel to turn on the XT-200 System Unit.

### 2.2 Self-Test After Power Up

The XT-200 utilizes an embedded microprocessor to perform all necessary tasks. Upon power-up, the XT-200 will initialize and perform an initial self-test.

The XT-200 will now check the calibration of each trombone channel by moving the electromechanical trombone delay line towards its maximum setting (maximum delay) until it reaches an infrared light barrier set at a precise position.

A full-speed test is then performed by moving the delay back to 0 relative (minimum delay) and then back to 625.0 ps and re-checking the calibration setting.

# **Chapter 3.0**

# Using the Front Panel Connections

### 3.1 Overview of the Front Panel Connections

Dual electromechanical trombone units are situated side-by-side in dual independent signal channels. **Channel 1 IN** connector begins the signal path and continues through the internal top half of the electromechanical trombone and out across the **vertical jumper** and back through the bottom half of the trombone and exiting at the **Channel 1 OUT** connector.

Similarly, for **Channel 2**, the **Channel 2 IN** connector begins the signal path and continues through the internal top half of the electromechanical trombone, out across the **vertical jumper** and back through the bottom half of the trombone and exiting at the **Channel 2 OUT** connector.

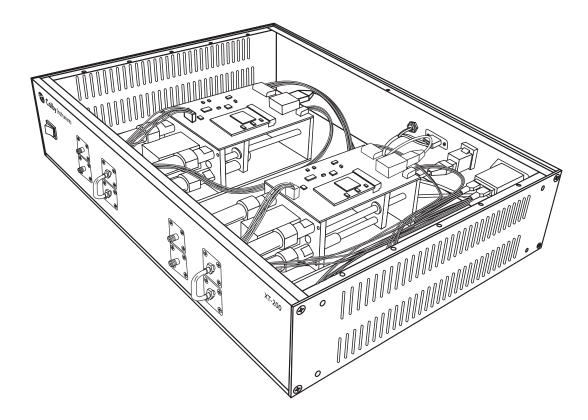

Model XT-200 dual channel trombones

### 3.2 About Dual Differential Signal Path Connections

The delay range of 0 to 625.0 ps is offered through each of the dual independent signal channels. The hybrid stepper motor offers 0.50 ps step resolution in each channel. Each channel is independently addressable as either **Channel 1** or **Channel 2**.

# Chapter 4.0

# Connecting to XT-200 to Set Delay

There are two general methods to connect to the XT-200 to set the delay:

### Local

Locally via Web Browser UI via Ethernet interface or via the MT-100A Microterminal

### Remote

Remotely via the Ethernet TCP/IP (socket) interface or via the Serial Port RS-232 interface

### 4.1 About the default IP address and DHCP

The IP address for each instrument is determined by a DHCP Server on your network since DHCP is turned ON by default. The default hostname of your instrument is COLBY\_YYMMNNNN where YYMMNNNN is the serial number of your instrument. The instrument serial number, default hostname, and MAC:ID is provided with each instrument produced. This information is provided on the front page of this manual and located on the Backpanel of your instrument.

### 4.2 Working with Web Browser UI

From your Web Browser enter <a href="http://COLBY\_YYMMNNN">http://COLBY\_YYMMNNNN</a> into the search URL:

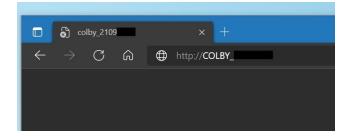

### 4.3 About the default Username and Password

The default Username is admin and Password is password. You will need to enter these values to sign-in to the XT-200 web server page.

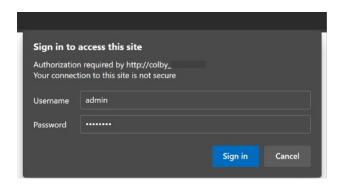

### 4.4 About the XT-200 Web Server Control Page

Relay # (1-16):

Commands:

Message:

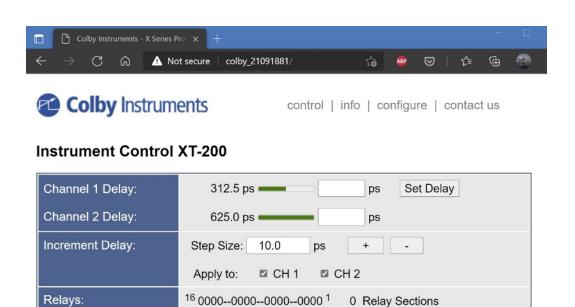

Toggle Relay(s)

Execute

~

Instrument control is located on this home page. You can set the delay in each channel by entering the desired delay and selecting the Set Delay button.

A step size value can be specified, and a delay channel selected to apply the change to. Select the + or – button to increment or decrement the step size amount of delay.

Perform Self-Test

In the Commands section, a Self-Test or Reset can be performed after selecting the desired item and applying the Execute button.

### 4.5 About the XT-200 Web Server Information Page

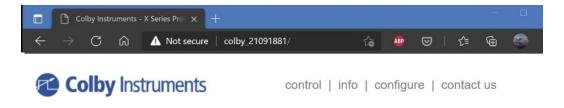

### Information

| Instrument Model: | XT-200                                    |  |
|-------------------|-------------------------------------------|--|
| Manufacturer:     | Colby Instruments                         |  |
| Serial Number:    | 2109                                      |  |
| Description:      | XT-200 Programmable Delay Line Instrument |  |
| # of Channels:    | 2                                         |  |
| Delay Range:      | 625.00 ps                                 |  |
| Step Size:        | 0.50 ps                                   |  |
| Hostname:         | COLBY_2109 Set Hostname                   |  |
| MAC Address:      | 00:00:00:00:00                            |  |
| TCP/IP Address:   | 192.168.8.173                             |  |
| Firmware Version: | V1.00                                     |  |
| Message:          |                                           |  |

Specific information regarding your instrument is displayed on this page.

The Hostname can be changed or set from this page.

### 4.6 About the XT-200 Web Server Configure Page

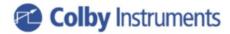

control | info | configure | contact us

### Configure XT-200

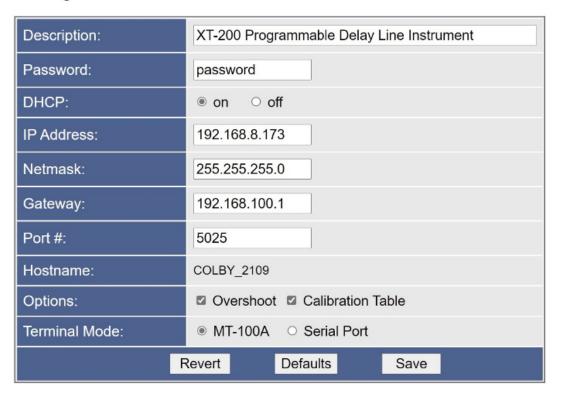

The XT-200 instrument IP address (static or dynamic), socket port number, password, network mask, and gateway address can be set here. NOTE: any of these changes may result in an instrument RESET and loss of connection to your existing web browser session.

### 4.7 Working via Remote Interfaces

There are two different ways to connect remotely:

Ethernet TCP/IP
RS-232 Serial Port

### 4.8 Communicating over Ethernet TCP/IP

TCP/IP Socket Protocol sends data packets to individual IP addresses over a unique and pre-specified port. The XT-200 supports fixed (static) and dynamic IP addresses and accepts sockets through a specified port number.

Network Addresses including IP address, Gateway IP, Netmask, DHCP, and Port Number can be specified or changed by sending commands to the XT-200 using the TCP/IP, or RS-232 interfaces.

To change the network addresses using a command interface, see Chapter 6.0 APIs and Commands (NET, NET? and NETM? commands).

### 4.9 Default Network Addresses

|                 | Value                                |
|-----------------|--------------------------------------|
| IP Address      | 0.0.0.0 (determined by DHCP) default |
| Gateway Address | 192.168.100.1                        |
| Netmask         | 255.255.0.0                          |
| DHCP            | ON                                   |
| Port Number     | 5025                                 |
| Hostname        | COLBY_YYMMXXXX                       |
| MAC-ID          | XX-XX-XX-XX-XX                       |

These default network addresses are stored internally in non-volatile storage. If you are unable to communicate with the XT-200 over Ethernet after changing a network address and want to restore the default address settings, follow these instructions:

### **4.10 Restoring to Factory Default Settings**

- 1. Turn off the XT-200
- 2. Remove the top cover of the instrument.
- 3. On the Channel 1 Trombone Unit (left most trombone when facing the instrument from the front), locate the center pin hole opening on the Trombone top cover.
- 4. Insert a needle point into the center hole to depress the Restore To Factory Default Button.
- 5. While keeping the button depressed, turn ON the XT-200 and keep the button depressed for at least 3 seconds and until the front panel lights flash 3x times ON-OFF,ON-OFF and then fully OFF to acknowledge reverting to factory default settings.
- 6. Replace the top cover of the instrument.

### 4.11 About Connecting via Telnet to the XT-200

You can access the XT-200 via an Ethernet Socket connection using the Telnet (or equivalent) utility. The default port # is 5025. A telnet session can be opened with using the hostname or the IP address of the XT-200.

```
☐ C:\Windows\System32\telnet.exe
Welcome to Microsoft Telnet Client
Escape Character is 'CTRL+]'
Microsoft Telnet> open COLBY_2109 5025
```

After a connection is established, enter SCPI commands to communicate to the XT-200. See Chapter 6 Application Programming Interfaces and Commands

```
Telnet COLBY_21091881

Colby Instruments, XT-200-625PS, 2109 ,V1.00
*idn?
Colby Instruments, XT-200-625PS, 2109 ,V1.00
del1 100; *opc?
1
del2 100; *opc?
1
del?
1.0000e-10, 1.0000e-10
```

### 4.12 Setting the delay over RS-232 Serial Port and PC

The RS-232 Serial Port is located on the back panel of the XT-200 System Unit and is used to connect to either the MT-100A Microterminal (with the supplied DB-9 male to female cable) or to a PC (with a null model DB-9 female-to-male cable). Port speed is 9600 baud, 8 data bits, and 2 stop bits.

The XT-200 system unit can operate (send command prompts and receive command data) in either Terminal Mode or in MT-100A Mode. You must specify the correct mode prior to attaching either the MT-100A Microterminal or the PC else command prompts will be displayed incorrectly. Default is MT-100A Mode with the Microterminal attached when the XT-200 is first powered-on.

### 4.13 Attaching the MT-100A Microterminal to the RS-232 port

Ensure the MT-100A Mode is set by sending the command:

| command/query | response | description                     |
|---------------|----------|---------------------------------|
| mode term on  |          | enable MT-100A terminal mode on |

to the XT-200. This command can be sent via TCP/IP or via RS-232. If the MT-100A is already connected, you can set the MT-100A Mode **ON** by pressing:

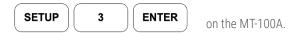

Note: if the MT-100A Mode is OFF, command prompts from the XT-200 will be displayed incorrectly.

Use the supplied DB-9 mated cable (supplied with MT-100A) to connect the MT-100A Microterminal to the XT-200 System Unit.

### 4.14 Attaching the PC to the RS-232 port

Ensure the MT-100A Mode is set by sending the command:

| command/query | response | description                   |
|---------------|----------|-------------------------------|
| mode term off |          | set MT-100A terminal mode off |

to the XT-200. This command can be sent via TCP/IP or via RS-232. If the MT-100A is already connected, you can set the MT-100A Mode **OFF** by pressing:

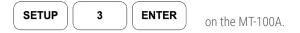

You must use a "null modem" cable when connecting the PC to the XT-200 System Unit. The null modem cable should have a male DB-9 connector to the XT-200 and a female DB-9 connector to the PC.

RS-232 Port speed is 9600 baud, 8 data bits, and 2 stop bits.

### 4.15 Using HyperTerminal and RS-232 connection

From Windows Desktop, click on the Windows Start button, click on All Programs, click on Accessories, click on Communications, and click on HyperTerminal to start the HyperTerminal application.

Click on File, and click on Properties:

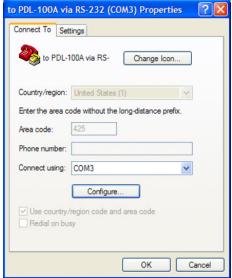

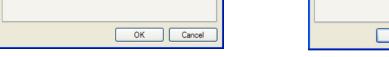

2. Select 9600 bits per second to connect to the XT-200.

1. Click on the Settings Tab to set the Port Settings.

- 3. Select 2 Stop bits.
- 4. Select None for Flow Control

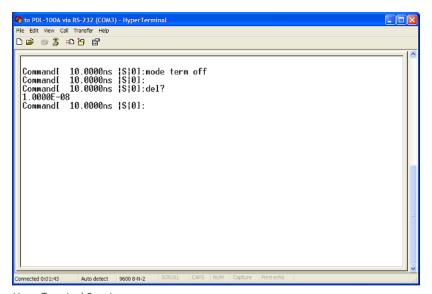

HyperTerminal Session

Press OK button to continue.

# **Chapter 5.0**

# Programming the XT-200

The XT-200 can be programmed remotely via a set of Application Programming Interface (API) Commands and Queries using a Standard Commands for Programmable Instruments (SCPI) naming convention and syntax.

### 5.1 About Programming the XT-200

The XT-200 accepts command over the Ethernet or RS-232 Serial port interface. The commands are specified in SCPI format. Commands and Queries are used to automate the operation of the instrument.

### 5.1.1 Instrument ID

Each XT-200 has a unique Serial # identification.

Use the \*IDN? to query the instrument for its identification string.

| query | response                                     |
|-------|----------------------------------------------|
| *idn? | Colby Instruments,XT-200-625P,21091234,V1.00 |

### 5.1.2 Setting the Delay using del1 or del2 commands

The delay in each channel can be specified using the **DEL1** or **DEL2** command.

| command     | description                                   |
|-------------|-----------------------------------------------|
| del1 123.50 | set delay channel 1 to 123.50 ps              |
| del2 123.50 | set delay channel 2 to 123.50 ps              |
| del 123     | set delay in current active channel to 123 ps |

### 5.1.3 Querying the current delay setting

To query the current delay in either Channel 1 or Channel 2:

| query | response                   | description                              |
|-------|----------------------------|------------------------------------------|
| del1? | 1.000000e-10               | delay setting in channel 1               |
| del2? | 1.000000e-10               | delay setting in channel 2               |
| del?  | 1.000000e-10, 1.000000e-10 | delay setting in channel 1 and channel 2 |

### 5.1.4 Setting the delay using a numeric value only

The delay setting can be specified with a numeric value only for the current active channel (Channel 1 or Channel 2). Use the MODE command to set the current active channel.

| command   | response | description                                      |
|-----------|----------|--------------------------------------------------|
| 10.0      |          | set delay in current active channel to 10.0 ps   |
| 123.50 ps |          | set delay in current active channel to 123.50 ps |

### 5.1.5 Determine if the operation has completed

After commanding the instrument to set a delay, e.g., sending a del1 or del2 command, use the \*OPC? query to determine when the operation has completed. A return value of "1" signifies the new delay setting has taken effect and the trombone has completed movement.

| command        | response | description         |
|----------------|----------|---------------------|
| del1 312.50 ps |          | set delay channel 1 |
| *opc?          | 1        | operation completed |

### 5.1.6 Check the error code

After sending any command, use the \*ERR? or the ERR? query to determine the error code if any.

| command        | response | description         |
|----------------|----------|---------------------|
| del1 312.50 ps |          | set delay channel 1 |
| *err?          | 0        | no error            |

### 5.1.7 Determine the network address and settings

Use the NET? query to determine what the IP address, gateway address, DHCP status, and network settings.

| command | response                                                                |
|---------|-------------------------------------------------------------------------|
| net?    | IP=192.168.8.27,NM=255.255.0.0,GW=192.168.100.1,PORT=5025,DHCP=0N,AD=0N |

### 5.1.8 About the MODE command and MODE? query

The MODE command sets the operating mode (or active channel) to either Channel 1 or to Channel 2 and determines which channel to set the delay when using the DEL, INC, or DEC commands. Use the MODE? query to determine the active channel or operating mode.

| command/query | response | description          |
|---------------|----------|----------------------|
| mode del1     |          | set active channel 1 |
| mode?         | del1     |                      |
| mode del2     |          | set active channel 2 |
| mode?         | del2     |                      |

### 5.1.9 Setting a STEP size and using the INC and DEC commands

Delay settings in each channel can be incremented or decremented by a pre-determined step size amount. Use the STEP command to set the step size amount and the INC (increment) or DEC (decrement) command to set the new delay setting.

| command/query | response                   | description          |
|---------------|----------------------------|----------------------|
| step 25 ps    |                            | set step size        |
| step?         | 2.5000e-11                 | query the step size  |
| del?          | 1.000000e-10, 1.000000e-1  |                      |
| mode del2     |                            | set active channel 2 |
| inc           |                            | increment            |
| *opc?         | 1                          | operation complete   |
| del?          | 1.000000e-10, 1.250000e-10 |                      |
| mode del1     |                            | set active channel 1 |
| dec           |                            | decrement            |
| del?          | 7.500000e-11, 1.250000e-10 |                      |

### **5.2 About Trombone Calibration**

The electromechanical trombone offers a range of delay from 0 to 625.0 ps with a step resolution to 0.50 ps per step. For each of the 1251 delay settings from 0 to 625.0 ps at 0.50 ps steps, a calibration compensation table entry is created at time of instrument manufacture and stored into non-volatile memory. When enabled, every delay setting will apply the calibration compensation to the motor movement position commands to ensure positional accuracy is applied. The CTSTORE command is used to enable (on) or disable (off) the use of this calibration table. The CTSTOREM command is used to download the calibration table to the instrument. In normal usage, there is no need to download or update the calibration table. There are no end user calibration measurements or compensations that can be applied. The CTSTORE? query will return the current status or information about specific entries in the calibration table or information regarding this table.

### 5.2.1 Enable Calibration Table

| command/query  | response | description                      |
|----------------|----------|----------------------------------|
| del1 312.50 ps |          | set delay channel 1 to 312.50 ps |
| *err?          | 0        | no error                         |

### 5.2.2 Displaying information about the Calibration Table

| command/query | response                                                                         |
|---------------|----------------------------------------------------------------------------------|
| ctstore? info | DATE=12/20/2020_9:55:11_AM,SN=1711XXXX,VNA=E8362C-MY43021160,MARKER_F=0277777777 |

### 5.2.3 Setting Calibration Table entries

| command/query      | response | description                                              |
|--------------------|----------|----------------------------------------------------------|
| ctstore 100 020    |          | set entry # 100 to +020 fs                               |
| ctstore?           | 0        | query calibration table entry at index 100               |
| ctstorem 100 1,2,3 |          | store multiple calibration entries starting at index 100 |

### 5.2.4 Using the Calibration Table

| command/query | response | description                                            |
|---------------|----------|--------------------------------------------------------|
| ctstore on    |          | set to use the calibration table on each delay setting |
| ctstore?      | on       | query the status of using calibration table            |

# **Chapter 6.0**

# Application Programming Interfaces (API) and Commands

The following commands are specific to the XT-200 instrument:

| Setting Delay Commands and Queries |                                           |
|------------------------------------|-------------------------------------------|
| DEL arg1 [ps   ns ]                | Delay command set delay in active channel |
| DEL?                               | Delay query both channels                 |
| DEL1                               | Delay command set delay in Channel 1      |
| DEL1?                              | Delay query Channel 1                     |
| DEL2                               | Delay command set delay in Channel 2      |
| DEL2?                              | Delay query Channel 2                     |
| ERR? or *ERR?                      | Error query error status code             |

| System Commands      |                                    |
|----------------------|------------------------------------|
| DEC                  | Decrement step command             |
| INC                  | Increment step command             |
| MODE                 | Mode command to set active channel |
| MODE?                | Mode query current active channel  |
| STEP arg1 [ps   ns ] | Step command set step size         |
| STEP?                | Step query step size               |

| Calibration Table Commands and Queries |                                               |
|----------------------------------------|-----------------------------------------------|
| CTSTORE arg1 arg2                      | Store one entry into calibration table        |
| CTSTORE on   off                       | Use calibration table command                 |
| CTSTORE save                           | Save calibration table to NVRAM               |
| CTSTORE load                           | Load calibration table to memory              |
| CTSTORE info                           | Report calibration table information          |
| CTSTORE reset                          | Reset and clear calibration table             |
| CTSTOREM                               | Store multiple entries into calibration table |
| CTSTORE?                               | Use calibration table query                   |
| CTSTORE? arg1                          | Query individual entries in calibration table |

| Networking Settings |                                 |
|---------------------|---------------------------------|
| NET IP arg1         | Set network IP address          |
| NET GW              | Set network gateway address     |
| NET NM              | Set network netmask             |
| NET PORT            | Set network port #              |
| NET DHCP            | Set DHCP to dynamic or static   |
| NET AD              | Set network autodrop connection |
| NET HOSTNAME arg1   | Set network hostname            |
| NET?                | Query network settings          |
| NET? HOSTNAME       | Query network hostname          |
| NETM?               | Query network MAC-ID            |

| Common Commands |                                                 |
|-----------------|-------------------------------------------------|
| *CAL?           | Calibrate Self-Test and Return Status           |
| *CLS            | Clears the instrument settings                  |
| *IDN?           | Identification String (model and serial number) |
| *RST            | Reset instrument                                |
| *TST?           | Self-Test Trombone and Return Status            |
| *OPC            | Set Operation Complete Bit                      |
| *OPC?           | Query the Operation Complete Bit                |

# **6.1 Setting Delay Commands and Queries**

| <b>Common Commands</b> |                                           |  |
|------------------------|-------------------------------------------|--|
| DEL arg1 [ps   ns]     | Delay command set delay in active channel |  |
| DEL?                   | Delay query both channels                 |  |
| DEL1                   | Delay command set delay in Channel 1      |  |
| DEL1?                  | Delay query Channel 1                     |  |
| DEL2                   | Delay command set delay in Channel 2      |  |
| DEL2?                  | Delay query Channel 2                     |  |
| ERR? or *ERR?          | Error query error status code             |  |

| DEL arg1                                                                        | Set Delay (QUE                                                                                        | Set Delay (QUERY)                                                                                                    |  |
|---------------------------------------------------------------------------------|----------------------------------------------------------------------------------------------------|----------------------------------------------------------------------------------------------------|--|
| Description                                                                     | or Channel 2. The Use the mode of Use the del1 con Use the del2 con Delay can be specindicated. Defau | The del command sets the delay for the current active channel. The current active channel can be Channel 1 or Channel 2. The desired delay must be within the total delay range of the device.  Use the mode command to set the current active channel.  Use the del1 command to set delay in Channel 1 only.  Use the del2 command to set delay in Channel 2 only.  Delay can be specified in either picosecond (PS) or nanosecond (NS) units if the corresponding PS or NS is indicated. Default is picosecond units if not specified. The instrument will round DOWN to the nearest step size resolution if unable to provide exact delay as entered. |  |
|                                                                                 | DEL arg1 [ ps   ns]                                                                                   |                                                                                                    |  |
|                                                                                 | arg1                                                                                                  | desired delay setting value                                                                                                    |  |
| Syntax                                                                          | ps                                                                                                    | picosecond units                                                                                                    |  |
|                                                                                 | ns                                                                                                    | nanosecond units                                                                                                    |  |
| Note: Picoseconds is the default units used if no units are specified in the co |                                                                                                    | ds is the default units used if no units are specified in the command line.                                                                                                    |  |
| Example                                                                         | del 312.50 ps<br>del 100                                                                              | •                                                                                                    |  |
| Returns                                                                         | None. Check err                                                                                       | None. Check error code.                                                                                                    |  |

| DEL?        | Delay Setting? (QUERY)                                         |  |
|-------------|----------------------------------------------------------------|--|
| Description | Returns the current delay settings for Channel 1 and Channel 2 |  |
| Syntax      | <x.xxxxe-yy>,<x.xxxxe-yy><nl></nl></x.xxxxe-yy></x.xxxxe-yy>   |  |
|             | (xxxx) is a 4 digit mantissa and (yy) a two digit exponent.    |  |
| Returns     | 3.0000E-10, 3.0000E-10                                         |  |

| DEL1                                                                                       | Set Delay Channel 1 (COMMAND)                                                                                                    |                                                                      |
|--------------------------------------------------------------------------------------------|----------------------------------------------------------------------------------------------------|----------------------------------------------------------------------|
| Description                                                                                | The <b>DEL1</b> command sets the delay for Channel 1.  Delay can be specified in either picosecond (ps) or nanosecond (ns) units if the corresponding ps or ns is indicated. Default is ps units if not specified. The instrument will round <b>down</b> to the nearest step size if unable to provide exact delay as entered. |                                                                      |
|                                                                                            | DEL1 arg1 [PS   NS   ps   ns]                                                                                                    |                                                                      |
|                                                                                            | arg1                                                                                                    | desired delay setting value                                          |
| Syntax                                                                                     | ps   PS                                                                                                    | picosecond units                                                     |
|                                                                                            | ns   NS                                                                                                    | nanosecond units                                                     |
| Note: Picoseconds is the default units used if no units are specified in the command line. |                                                                                                    | ne default units used if no units are specified in the command line. |
| Example                                                                                    | del 312.50 ps<br>del 100                                                                                                    |                                                                      |
| Returns                                                                                    | None. Check error code.                                                                                                    |                                                                      |

| DEL1?       | Delay Channel 1 query (QUERY)                                                                                            |
|-------------|----------------------------------------------------------------------------------------------------|
| Description | Returns the current delay setting for channel 1                                                                          |
| Syntax      | <x.xxxxe-yy>,<x.xxxxe-yy><nl> (xxxx) is a 4 digit mantissa and (yy) a two digit exponent.</nl></x.xxxxe-yy></x.xxxxe-yy> |
| Returns     | 3.0000E-10                                                                                                    |

| DEL2                                                                                       | Set Delay Chann                                                                                                    | Set Delay Channel 2 (COMMAND)                                               |  |
|--------------------------------------------------------------------------------------------|----------------------------------------------------------------------------------------------------|-----------------------------------------------------------------------------|--|
| Description                                                                                | The <b>DEL2</b> command sets the delay for channel 2 Delay can be specified in either picosecond (ps) or nanosecond (ns) units if the corresponding ps or ns is indicated. Default is ps units if not specified. The instrument will round <b>down</b> to the nearest step size if unable to provide exact delay as entered. |                                                                             |  |
|                                                                                            | DEL2 arg1 [ ps   ns ]                                                                                                    |                                                                             |  |
| Syntax                                                                                     | arg1                                                                                                    | desired delay setting value                                                 |  |
|                                                                                            | ps   PS                                                                                                    | picosecond units                                                            |  |
|                                                                                            | ns   NS                                                                                                    | nanosecond units                                                            |  |
| Note: Picoseconds is the default units used if no units are specified in the command line. |                                                                                                    | ds is the default units used if no units are specified in the command line. |  |
| Example                                                                                    | del1 312.50 ps                                                                                                    |                                                                             |  |
|                                                                                            | del1 100                                                                                                    |                                                                             |  |
| Returns                                                                                    | None. Check error code.                                                                                                    |                                                                             |  |

| DEL2?       | Delay Channel 2 query (QUERY)                                |  |
|-------------|--------------------------------------------------------------|--|
| Description | Returns the current delay setting for channel 2              |  |
| Syntax      | <x.xxxxe-yy>,<x.xxxxe-yy><nl></nl></x.xxxxe-yy></x.xxxxe-yy> |  |
|             | (xxxx) is a 4 digit mantissa and (yy) a two digit exponent.  |  |
| Returns     | 3.0000E-10                                                   |  |

| ERR? or *ERR? | Error code que   | Error code query (QUERY)           |  |
|---------------|------------------|------------------------------------|--|
| Description   | Returns the erro | Returns the error status           |  |
| Returns       | 0                | No Error                           |  |
|               | 1                | Invalid Command                    |  |
|               | 2                | Invalid Argument                   |  |
|               | 3                | No calibration                     |  |
|               | 4                | Delay setting limit (out of range) |  |
|               | 5                | Delay not set                      |  |

# **6.2 System Commands**

| System Commands      |                                    |
|----------------------|------------------------------------|
| DEC                  | Decrement step command             |
| INC                  | Increment step command             |
| MODE [ del1   del2 ] | Mode command to set active channel |
| MODE?                | Mode query current active channel  |
| STEP arg1 [ps   ns]  | Step command set step size         |
| STEP?                | Step query step size               |

| DEC                                 | Decrement step (QUERY)                                                  |  |
|-------------------------------------|-------------------------------------------------------------------------|--|
| Description Description Description |                                                                         |  |
| Description                         | Channel 1 or Channel 2. Use MODE command to set current active channel. |  |
| Returns                             | None                                                                    |  |

| INC         | Increment step (QUERY)                                                                                                    |  |
|-------------|----------------------------------------------------------------------------------------------------|--|
| Description | Increments the current active channel delay setting by step size amount. <b>Active channel</b> can be <b>Channel 1 or Channel 2</b> . Use <b>MODE</b> command to set current active channel. |  |
| Returns     | None. Check error code.                                                                                                    |  |

| MODE        | Set active channe                                                                          | Set active channel MODE (COMMAND)                                                                                            |  |
|-------------|--------------------------------------------------------------------------------------------|----------------------------------------------------------------------------------------------------|--|
| Description | Specifies the curre set delay.                                                             | Specifies the current active channel to Channel 1 or Channel 2 when using the D <b>EL, INC, or DEC</b> command to set delay. |  |
|             | _                                                                                          | MODE [ del1   del2 ] MODE [ term on   off ]                                                                                  |  |
|             | del1                                                                                       | sets Channel 1 active channel                                                                                                |  |
| Syntax      | del2                                                                                       | sets Channel 2 active channel                                                                                                |  |
|             | term on                                                                                    | set Terminal mode on                                                                                                    |  |
|             | term off                                                                                   | set Terminal mode off                                                                                                    |  |
|             | Note: Picoseconds is the default units used if no units are specified in the command line. |                                                                                                    |  |
| Returns     | None. Check error                                                                          | None. Check error code.                                                                                                    |  |

| MODE?                                       | MODE active ch   | MODE active channel query (QUERY)                                                                                   |  |
|---------------------------------------------|------------------|----------------------------------------------------------------------------------------------------|--|
| Description                                 | Returns the curr | Returns the current active channel for setting delay values when using the <b>DEL, INC,</b> or <b>DEC</b> commands. |  |
| D. A.                                       | _                | MODE [ del1   del2 ] MODE [ term on   off ]                                                                         |  |
| Returns  del1 sets Channel 1 active channel |                  | sets Channel 1 active channel                                                                                       |  |
|                                             | del2             | sets Channel 2 active channel                                                                                       |  |

| STEP        | STEP step size (QUEF                                                                                                    | RY)             |
|-------------|----------------------------------------------------------------------------------------------------|-----------------|
| Description | Specifies the step size amount when using the <b>INC</b> or <b>DEC</b> command. Use <b>INC</b> (increment) or <b>DEC</b> (decrement) commands to change delay setting by the step size amount on the currently active channel. Active channel can be <b>Channel 1</b> or <b>Channel 2</b> . Use <b>MODE</b> command to set current active channel. |                 |
|             | step arg1 [ps   ns ]                                                                                                    |                 |
| Syntax      | arg1                                                                                                    | delay step size |
| - Cymux     | ps                                                                                                    | picoseconds     |
|             | ns                                                                                                    | nanoseconds     |
| Example     | step 100 ps                                                                                                    |                 |
| Returns     | None. Check error code.                                                                                                    |                 |

| STEP?       | Step query (QUERY)                                                                                                    |  |
|-------------|----------------------------------------------------------------------------------------------------|--|
| Description | The <b>step?</b> query command is used return the current delay setting step size.                                       |  |
| Syntax      | <x.xxxxe-yy>,<x.xxxxe-yy><nl> (xxxx) is a 4 digit mantissa and (yy) a two digit exponent.</nl></x.xxxxe-yy></x.xxxxe-yy> |  |
| Returns     | 5.0000e-12                                                                                                    |  |

| UNITS       | Sets the defau    | Sets the default units (COMMAND)                                                                                                    |  |
|-------------|-------------------|----------------------------------------------------------------------------------------------------|--|
| Description |                   | Sets the default units when specifying numeric delay setting values only, e.g., "123.50" (without the DEL command) and for display on MT-100A Microterminal. |  |
|             | units [ ns   ps ] |                                                                                                    |  |
| Syntax      | ps                | picoseconds                                                                                                    |  |
|             | ns                | nanoseconds                                                                                                    |  |
| Returns     | None. Check er    | None. Check error code.                                                                                                    |  |

| UNITS?      | MODE active channel query (QUERY)                                 |                         |
|-------------|-------------------------------------------------------------------|-------------------------|
| Description | Returns the current units for specifying values of delay directly |                         |
| Returns     | ps<br>ns                                                          | picoseconds nanoseconds |

# **6.3 Calibration Table Commands and Queries**

| CTSTORE arg1 arg2 | Store one entry into calibration table        |  |
|-------------------|-----------------------------------------------|--|
| CTSTORE on   off  | Use calibration table command                 |  |
| CTSTORE save      | Save calibration table to NVRAM               |  |
| CTSTORE load      | pad calibration table to memory               |  |
| CTSTORE info      | Report calibration table information          |  |
| CTSTORE reset     | Reset and clear calibration table             |  |
| CTSTOREM          | Store multiple entries into calibration table |  |
| CTSTORE?          | Use calibration table query                   |  |
| CTSTORE? arg1     | Query individual entries in calibration table |  |

| CTSTORE     | Calibration tabl | e parameter set (COMMAND)                                                                                                    |  |
|-------------|------------------|----------------------------------------------------------------------------------------------------|--|
| Description | ·                | Operates on the in-memory calibration table. The in-memory calibration table (when enabled) will apply a calibration position offset to ensure positional accuracy of the stepper motor. |  |
|             | CTSTORE [ save   | CTSTORE [ save   load   reset   on   off   info [arg1]]                                                                                                    |  |
|             | save             | Stores in-memory calibration table into non-volatile random-access memory (NVRAM).                                                                                                    |  |
|             | load             | Load into memory the calibration table from NVRAM.                                                                                                    |  |
| Syntax      | reset            | Clears all in-memory calibration table entries. Sets "no calibration" text entry into the info setting.                                                                                  |  |
|             | on               | use Calibration table compensation (default)                                                                                                    |  |
|             | off              | do not use Calibration table compensation when setting delay settings                                                                                                    |  |
|             | info             | set the Calibration table text entry to [arg1]. 128x characters max.                                                                                                    |  |
| Returns     | None             |                                                                                                    |  |

| CTSTORE save | Calibration table save (COMMAND)               |  |
|--------------|------------------------------------------------|--|
| Description  | Saves calibration table to non-volatile memory |  |
| Returns      | None                                           |  |

| CTSTORE load | Calibration table load (COMMAND)                |  |
|--------------|-------------------------------------------------|--|
| Description  | Load calibration table from non-volatile memory |  |
| Returns      | None                                            |  |

| CTSTORE reset | Calibration table reset (COMMAND)                                                                       |  |
|---------------|----------------------------------------------------------------------------------------------------|--|
| Description   | Clears all in-memory calibration table entries. Sets "no calibration" text entry into the info setting. |  |
| Returns       | None                                                                                                    |  |

| CTSTORE on   off | Calibration table use (COMMAND)                       |
|------------------|-------------------------------------------------------|
| Description      | Calibration table use enable (on) or do not use (off) |
| Returns          | None                                                  |

| CTSTORE info arg1 | Calibration table set information (COMMAND)                          |
|-------------------|----------------------------------------------------------------------|
| Description       | Sets the calibration table information to arg1. 128x characters max. |
| Returns           | None                                                                 |

| CTSTORE?    | Calibration table in use q              | uery (COMMAND)               |
|-------------|-----------------------------------------|------------------------------|
| Description | Returns calibration table in use status |                              |
| Returns     | 0                                       | calibration table not in use |
|             | 1                                       | calibration table in use     |

| CTSTORE? info | Calibration table information (QUERY)                                                |
|---------------|--------------------------------------------------------------------------------------|
| Description   | Return the calibration table description information text                            |
| Returns       | DATE=12/20/2020_9:55:11_AM,SN=1711XXXX,VNA=E8362C-MY43021160,<br>MARKER_F=0277777777 |

| CTSTOREM    | Calibration Table Store Multiple (QUERY)                                                                                                    |
|-------------|----------------------------------------------------------------------------------------------------|
| Description | <b>CTSTOREM</b> stores multiple entries into the Calibration Table starting with the first entry at the specified index. The Calibration Table is stored in non-volatile memory.                                                                                                    |
| Syntax      | CTSTOREM index [ arg1, arg2, arg3, arg4 arg20 ] index is the starting index in the Calibration Table to store the following entries. There are 1251 entries (0 thru 1250) for each 0.5 ps step from the entire range of 0 to 625.0 ps. arg1, arg2, table entries Note: Each entry in the table is the integer amount of femtoseconds (fs) of calibration compensation required at each step in the entire range of the trombone. Each entry (or compensation amount) is subtracted from the actual performance of the uncalibrated trombone to offer the corrected calibrated position of delay.  Maximum of 20 arguments can be specified per line. |
| Example     | CTSTOREM 100 1005, -2002, -0310, 0088                                                                                                    |
| Returns     | None                                                                                                    |

# **6.4 Networking Settings**

| NET IP arg1   | Set network IP address          |
|---------------|---------------------------------|
| NET GW        | Set network gateway address     |
| NET NM        | Set network netmask             |
| NET PORT      | Set network port #              |
| NET DHCP      | Set DHCP to dynamic or static   |
| NET AD        | Set network autodrop connection |
| NET HOSTNAME  | Set network hostname            |
| NET?          | Query network settings          |
| NET? HOSTNAME | Query network hostname          |
| NETM?         | Query network MAC-ID            |

| NET         | Network Settings                                                                                                    | (COMMAND)       |                     |  |
|-------------|----------------------------------------------------------------------------------------------------|-----------------|---------------------|--|
| Description | The NET command sets the network addresses and other network settings for the instrument. Addresses are stored in non-volatile memory. |                 |                     |  |
|             | NET [ IP   GW   NM   PORT   DHCP   AD ] [ON   OFF   arg1 ]                                                                             |                 |                     |  |
|             | command                                                                                                    | arg1            | description         |  |
|             | ip                                                                                                    | XXX.YYY.ZZZ.AAA | set ip address      |  |
| Syntax      | gw                                                                                                    | XXX.YYY.ZZZ.AAA | set gateway address |  |
|             | nm                                                                                                    | XXX.YYY.ZZZ.AAA | set network mask    |  |
|             | port                                                                                                    | XXXX            | port number         |  |
|             | dhcp                                                                                                    | ONIOFF          | DHCP                |  |
|             | ad                                                                                                    | ON   OFF        | autodrop            |  |
| Example     | net ip 192.168.100                                                                                                    | 0.10            |                     |  |
|             | net nm 255.255.0.0                                                                                                    |                 |                     |  |
|             | net port 5678<br>net dhcp off                                                                                                    |                 |                     |  |
| Returns     | None. Check error                                                                                                    | code.           |                     |  |

| NET ip arg1 | Network ip address set (COMMAND)                      |
|-------------|-------------------------------------------------------|
| Description | Sets the network ip address to arg1 (xxx.yyy.zzz.aaa) |
| Returns     | None. Check error code.                               |

| NET gw arg1 | Network gateway address set (COMMAND)                 |
|-------------|-------------------------------------------------------|
| Description | Sets the gateway ip address to arg1 (xxx.yyy.zzz.aaa) |
| Returns     | None. Check error code.                               |

| NET nm arg1 | Network socket port address set (COMMAND) |
|-------------|-------------------------------------------|
| Description | Sets the network socket address to arg1   |
| Returns     | None. Check error code.                   |

| NET port arg1 | Network netmask set (COMMAND)                      |
|---------------|----------------------------------------------------|
| Description   | Sets the network netmask to arg1 (xxx.yyy.zzz.aaa) |
| Returns       | None. Check error code.                            |

| NET ip arg1 | Network ip address set (COMMAND)                      |
|-------------|-------------------------------------------------------|
| Description | Sets the network ip address to arg1 (xxx.yyy.zzz.aaa) |
| Returns     | None. Check error code.                               |

| NET dhcp on   off | Network dhcp enable set (COMMAND)                                            |  |
|-------------------|------------------------------------------------------------------------------|--|
| Description       | Sets the DHCP enable for dynamic IP address (on) or static IP address (off). |  |
| Returns           | None. Check error code.                                                      |  |

| NET ad on   off | Network autodrop socket connections (COMMAND)                      |  |
|-----------------|--------------------------------------------------------------------|--|
| Description     | Sets the network autodrop old socket connections to (on) or (off). |  |
| Returns         | None. Check error code.                                            |  |

| NET hostname arg1 | Network set new hostname (COMMAND) |
|-------------------|------------------------------------|
| Description       | Sets the network hostname to arg1. |
| Returns           | None. Check error code.            |

| NET?        | Network (QUERY)                                                                                                    |
|-------------|----------------------------------------------------------------------------------------------------|
| Description | The <b>net?</b> query retrieves the values for the <b>currently set</b> network addresses.  Note: if no network cable is connected, the IP address returned is invalid (e.g., 0.0.0.0). |
| Returns     | IP=192.168.100.8,NM=255.255.255.0,GW=192.168.100.1,<br>PORT=1234,DHCP=0FF,AD=0N                                                                                                    |

| NET? hostname | Network query hostname (QUERY)        |  |
|---------------|---------------------------------------|--|
| Description   | Returns the hostname network address. |  |
| Returns       | COLBY_YYMMNNNN                        |  |

| NETM?       | Network MAC-ID query (QUERY)                        |  |
|-------------|-----------------------------------------------------|--|
| Description | The NETM? query returns the network MAC-ID address. |  |
| Returns     | MAC_ID=0000-0000                                    |  |

### **6.5 Common Commands**

| *CAL? | Calibrate Self-Test and Return Status           |
|-------|-------------------------------------------------|
| *CLS  | Clears the instrument settings                  |
| *IDN? | Identification String (model and serial number) |
| *RST  | Reset instrument                                |
| *TST? | Self-Test Trombone and Return Status            |
| *OPC  | Set Operation Complete Bit                      |
| *OPC? | Query the Operation Complete Bit                |

| *CAL?       | Calibration Self-Test Check? (QUERY)                                                        |                                                                                |
|-------------|---------------------------------------------------------------------------------------------|--------------------------------------------------------------------------------|
| Description | Performs a calibration self-test check on the electromechanical trombone and returns status |                                                                                |
| Returns     | 0                                                                                           | Calibration self-test passed.  Calibration self-test failed. Service Required. |

| *CLS        | Clear Status (QUERY)                                       |  |
|-------------|------------------------------------------------------------|--|
| Description | Clears the instrument and resets any pending errors codes. |  |
| Returns     | None                                                       |  |

| *IDN?       | Instrument Identification Information (QUERY)      |  |
|-------------|----------------------------------------------------|--|
| Description | Returns the Instrument identification information. |  |
| Returns     | Colby Instruments,XT-200-625P,11111234,V1.00       |  |

| *RST        | Reset instrument (QUERY)                                                                                                    |
|-------------|----------------------------------------------------------------------------------------------------|
| Description | Performs an instrument device reset to its initial power-on state. Delay is set to zero delay setting in all channels.  Network IP addresses (if previously changed) will take effect |
| Returns     | None                                                                                                    |

| *TST?       | Calibration Self-Test Check (QUERY)                                                                                                    |  |
|-------------|----------------------------------------------------------------------------------------------------|--|
| Description | Performs an internal self-test by moving the electromechanical trombones to the maximum range limit, testing the optical sensor detection, returning to zero delay position, and re-initializing all internal variables. |  |
| Returns     | 0 Internal self-test passed.                                                                                                    |  |
|             | 1 Internal self-test failed.                                                                                                    |  |

| *OPC        | Operation Complete Status Bit Set (COMMAND)                                                                                                    |
|-------------|----------------------------------------------------------------------------------------------------|
| Description | Sets the Operation Complete Status bit when all pending device operations have finished. This is the default behavior for all command operations.  NOTE: The XT-200 blocks (i.e., does not return if queried using *OPC?) until all operations have completed. Use this query and return value to synchronize with automation application. |
| Returns     | None                                                                                                    |

| *OPC?       | Operation Complete? (QUERY)                                                                                                    |
|-------------|----------------------------------------------------------------------------------------------------|
| Description | Returns the status of the Operation Complete Status bit.  For all delay setting commands, the Operation Complete Status bit is <b>set</b> after the operation has completed (trombone motor movement has completed). *OPC? query should be used to synchronize setting the delay and waiting until the operation has completed. |
| Returns     | 0 operation has not started yet 1 previous operation has completed                                                                                                    |

# **Chapter 7.0**

# Instrument Backpanel

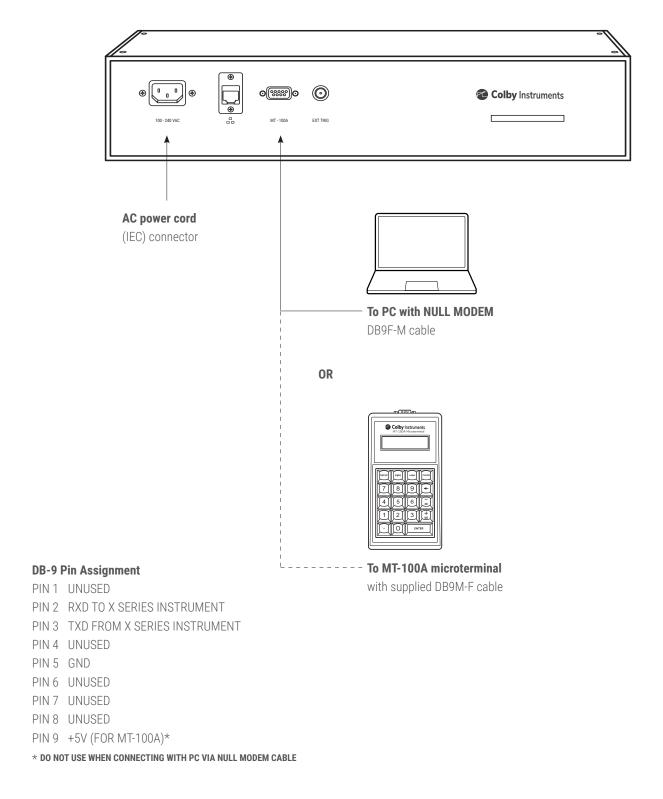

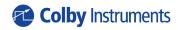

15375 SE 30th Place, Suite 320 Bellevue, Washington 98007 (425) 452-8889 colbyinstruments.com